# **Revista Amazonía Digital**

Vol. 1 Núm. 2: e196 (2022) <https://doi.org/10.55873/rad.v1i2.196> e-ISSN: 2810-8701 Universidad Nacional Amazónica de Madre de Dios

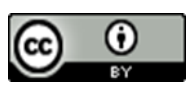

**Artículo Original / Original Article**

# **Sistema web con aplicativo móvil utilizando realidad aumentada y geolocalización para difundir el patrimonio cultural de la ciudad de Puerto Maldonado**

# **Web system with mobile application using augmented reality and geolocation to spread the cultural heritage of the city of Puerto Maldonado**

Nelly Jacqueline Ulloa-Gallardo <sup>14</sup><sup>D</sup>[;](https://orcid.org/0000-0002-6999-7385) Jose Carlos Navarro-Vega <sup>1</sup><sup>D</sup>; Brany Machaca-dela-Vega 1; Alberto Peña-Mondragón <sup>1</sup>

<sup>1</sup>Universidad Nacional Amazónica de Madre de Dios, Puerto Maldonado, Perú

 Recibido: 12/04/2022 Aceptado: 24/06/2022 Publicado: 25/07/2022

\*Autor de correspondencia: nulloa@unamad.edu.pe

**Resumen:** El patrimonio cultural es lo que identifica a cada cultura a lo largo de los años, darle valor, permite que los propios ciudadanos participen en su conservación y concientización de su importancia en la identidad de cada ciudad. El presente estudio tuvo por objetivo proponer la implementación de una aplicación móvil que permita la visualización de información sobre el patrimonio cultural de la ciudad de Puerto Maldonado utilizando geolocalización y realidad aumentada. Se utilizó la metodología de investigación científica, y la metodología de desarrollo de software OOHDM. En el desarrollo del sistema web con aplicativo móvil en las pruebas pre y post aplicadas en los estudiantes de Ingeniería de Sistemas e Informática de la UNAMAD, se encontraron diferencias significativas tanto en calidad de información como en sus mediciones según las escalas determinadas, además, tener una misma aplicación donde se encuentren los patrimonios disminuye el tiempo que tardan los usuarios buscar información uno por uno, con información verídica y confiable. Se concluye que el desarrollo de un sistema web con aplicativo móvil mejoró la difusión del Patrimonio Cultural de Puerto Maldonado.

**Palabras clave:** interfaz; OOHDM; programación; software

**Abstract:** Cultural heritage is what identifies each culture over the years, gives it value, allows the citizens themselves to participate in its conservation and awareness of its importance in the identity of each city. The objective of this study was to propose the implementation of a mobile application that allows the visualization of information on the cultural heritage of the city of Puerto Maldonado using geolocation and augmented reality. The scientific research methodology and the OOHDM software development methodology were used. In the development of the web system with mobile application in the pre and post tests applied to the Systems Engineering and Computer Science students of UNAMAD, significant differences were found both in information quality and in its measurements according to the determined scales, in addition, having The same application where the assets are found reduces the time it takes users to search for information one by one, with true and reliable information. It is concluded that the development of a web system with a mobile application improved the dissemination of the Cultural Heritage of Puerto Maldonado.

**Keywords:** Interface; OOHDM; programming; software

# **1. Introducción**

El patrimonio cultural implica la idea de un legado dejado por generaciones que nos preceden, y que pasamos a las generaciones futuras, es decir, se describe como nuestro legado del pasado, lo que vivimos hoy y lo que transmitimos a las generaciones futuras (UNESCO, 2022).

El patrimonio cultural tangible tiene gran significado sociocultural porque constituye una parte importante de la herencia cultural de una comunidad pequeña o de la humanidad entera (López Banquet, 2019). Sin duda uno de los hechos que cambió por completo nuestra cultura, sea la aparición de las denominadas tecnologías de la información y comunicación en los diferentes ámbitos de la sociedad (Cortés & Herrán, 2017), desde la sanidad, hasta el mundo empresarial, desde el ocio hasta las bellas artes, o desde la genética. Los años transcurrieron y hasta la fecha, el mayor fenómeno que sacudió por completo a las masas y que revolucionó nuestro estilo de vida ha sido el internet (Arab & Díaz, 2015), su aparición cambió la era en la que nos encontramos, pasamos de buscar libros por horas en bibliotecas a obtener la información por medio de un clic en cuestión de segundos, incluso el éxito de los negocios depende de la eficiencia con la que se usa el internet, y no es una exageración decir que actualmente es el mayor soporte para la vida cotidiana de las personas (Velasteguí López, 2019).

Según Bezares Molina et al. (2020), la realidad aumentada es una tecnología que complementa la percepción e interacción con el mundo real y permite al usuario estar en un entorno real con información adicional generada por ordenador. Es habitual encontrar aplicaciones que funcionan en teléfonos móviles y que son capaces de mezclar lugares de interés con información digital relevante, visualizar contenidos adicionales en museos, tales como reconstrucciones, y un largo etcétera de ejemplos (López Pombo, 2010).

Pero todo gran cambio no siempre significa buenas noticias, la necesidad de digitalizar todo ha ocasionado que se pierda el interés en el patrimonio que ha desarrollado parte de las personas por varias generaciones.

La tecnología al alcance de todos es una realidad, y la posibilidad de promover el patrimonio rico en historia es uno de sus alcances, la ciudad de Puerto Maldonado al ser rico en historia es merecedora de ser difundida no solo a los extranjeros, también a sus propios habitantes para que no se pierdan los hechos que forman parte de su origen.

Este trabajo de investigación tiene la finalidad de verificar si el sistema y la tecnología de realidad aumentada y geolocalización, pueden dar solución al problema que tiene la población universitaria de la UNAMAD, a la hora de difundir el patrimonio cultural, y conseguir eficiencia respecto al tiempo y ubicación del patrimonio cultural.

# **2. Materiales y métodos**

Se utilizaron dos métodos en el desarrollo de la investigación, la metodología de investigación científica, y para el desarrollo se utilizó la metodología de desarrollo de software OOHDM.

La metodología OOHDM es una metodología cómoda para el desarrollo de aplicaciones web y multimedia, cubriendo las necesidades para el desarrollo del proyecto, ya que está basado en el paradigma orientado a objetos y plantea un proceso predeterminado donde se muestra las actividades que se realizaron y que productos se deben obtener en cada fase de desarrollo (Vilariño de Almeida, 2010).

Según Escalona Cuaresma (2011), alude que la metodología se divide en 5 fases: la primera es la obtención de los requerimientos, la segunda es el diseño conceptual, tercera es el diseño Navegacional, la cuarta se realiza la interfaz y la quinta es la implementación.

En la primera fase, es la obtención de requerimientos a través de los diagramas de casos de uso, que representaron los escenarios de los requerimientos y las acciones que se tomaron en el sistema.

En la segunda fase, es el diseño conceptual, se tiene un modelo de clases que se dividen en subsistemas, con el fin de definir a los usuarios y las tareas que se desarrollaron.

En la tercera fase, se realiza el diseño Navegacional, que se expresó a través de nodos y enlaces, fase que se desarrolló el esquema de clases de navegación que reflejaron los modos de acceso a los nodos.

En la cuarta fase, es el diseño de la interfaz, se planteó una estructura perceptible para el usuario de acuerdo a sus necesidades.

En la quinta fase, es la implementación, se plasmó en el lenguaje de programación para obtener el resultado de lo estudiado.

#### **2.1. Historias de usuarios**

Las historias de usuario son la base del éxito del producto, se trata de una lista de características que el cliente necesita y que existan en su producto final, para ello la investigación fue dividida en iteración y por cada iteración una entrega, las mismas que se trabajaron con 7 historias de usuarios:

**Historia de usuario N° 1:** Acceso al Sistema, es el permiso de acceso a GPS requerida por el sistema para el funcionamiento de la app con lo que podrá tomar fotos y grabar videos.

Historia de usuario Nº 2: Guía del cliente, muestra instrucciones para el entendimiento del entorno del usuario enumeradas en una lista.

Historia de usuario N° 3: Rutas por GPS, ubica el punto de destino mediante las coordenadas y traza una ruta con respecto al punto de ubicación del usuario.

**Historia de usuario N° 4:** Elección de la información, lista de todos los patrimonios culturales en la ciudad de Puerto Maldonado.

**Historia de usuario N° 5:** Traza una ruta desde la ubicación del usuario hasta el destino que eligió.

**Historia de usuario N° 6:** Muestra la información en un letrero de realidad aumentada donde se puede ver la información del punto de llegada.

**Historia de usuario N° 7:** Este módulo puede ser usado por el usuario y por el administrador, la diferencia es que el usuario solo tiene permitido agregar 1, mientras que el administrador es ilimitado.

#### **2.2. Tareas**

**Tabla 1.** Desarrollo de interfaz de guía de cliente

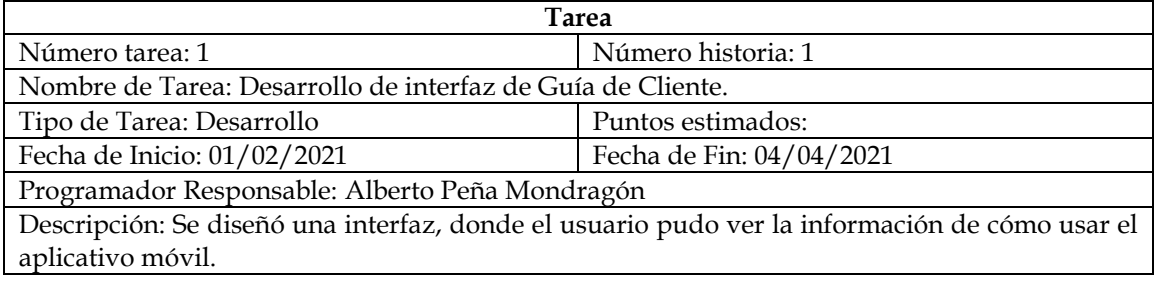

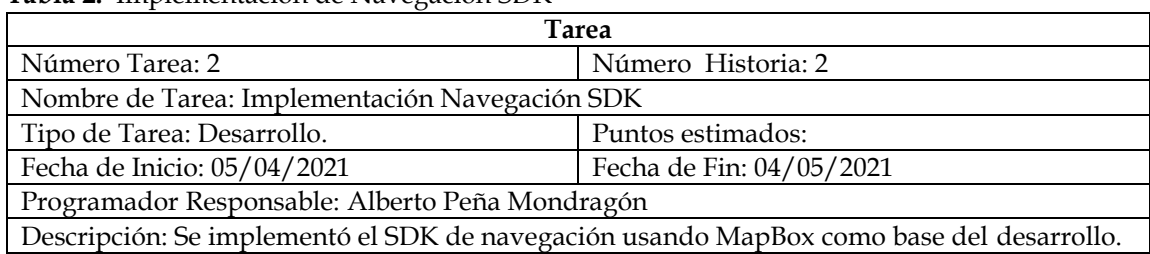

#### **Tabla 2.** Implementación de Navegación SDK

## **Tabla 3.** Desarrollo de Interfaz de Información

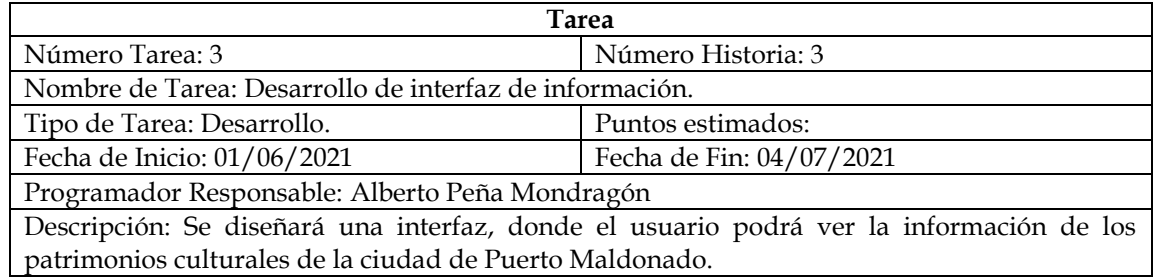

### **Tabla 4.** Acceso al Sistema

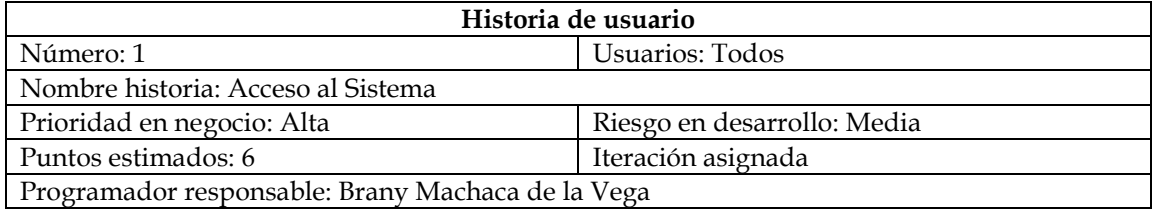

### **Tabla 5.** Cerrar Sesión

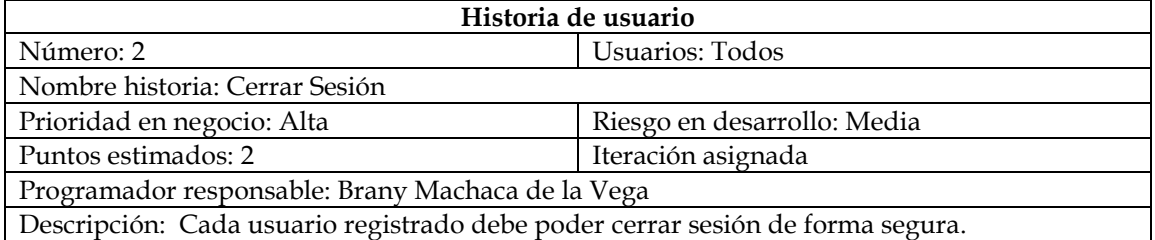

#### **Tabla 6.** Estructura del Sistema

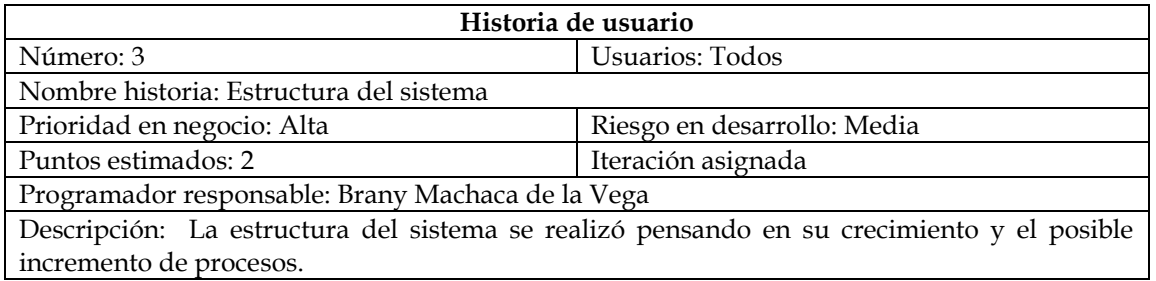

#### **Tabla 7.** Estructura de la Interfaz

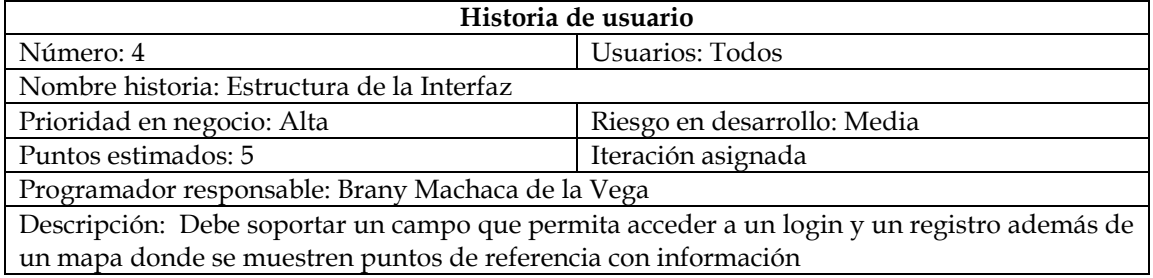

## **Tabla 8.** Mapa de Exhibición

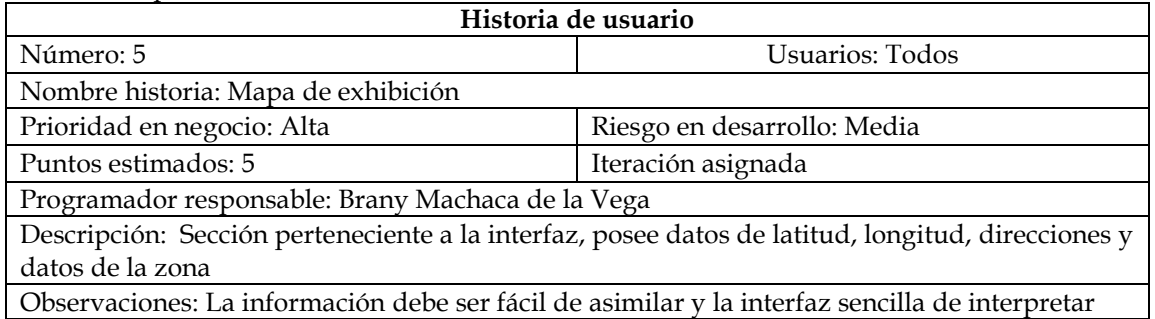

## **Tabla 9.** Selección de Exhibición

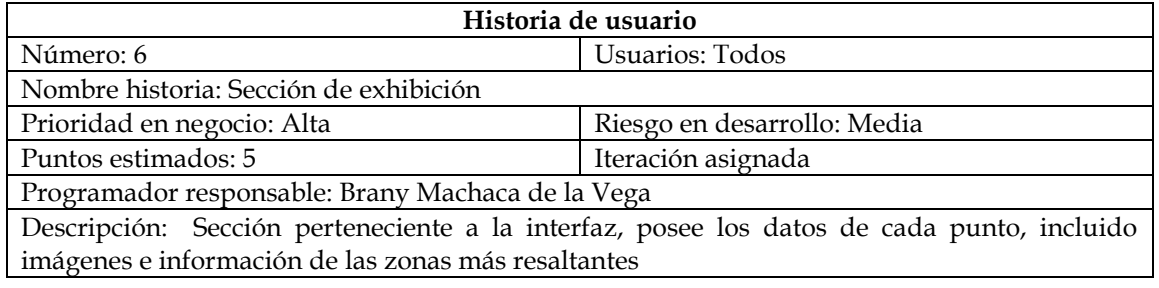

# **2.3. Diseño del aplicativo móvil**

El sistema cuenta con una base de datos con un modelo relacional, el cual fue gestionado a través de un sistema bajo un entorno web que es apto para la realización de todas las operaciones que requiere la aplicación móvil. Cloud Firestore es una base de datos NoSQL orientada a los documentos. A diferencia de una base de datos SQL, no hay tablas ni filas. En su lugar, almacena los datos en documentos, que se organizan en colecciones.

| <b>a</b> freebasePro - Freebase comole $x +$                      |                                                                                                    | $\Box$                     |
|-------------------------------------------------------------------|----------------------------------------------------------------------------------------------------|----------------------------|
| $\mathbf{C}$<br>$\leftarrow$                                      | a console firebase.google.com/project/fir-pro-4f781/database/fir-pro-4f781/data/~2fusers                                  | Ca Incógnito<br>* *        |
| Firebase<br>≃                                                     | firebasePro -                                                                                                    | Ir a la documentación<br>A |
| ↑ Descripción general de C                                        | <b>Realtime Database</b>                                                                                                  | ?                          |
| Compilación                                                       | Copias de seguridad<br>Reglas<br>Uso<br>Datos:                                                                            |                            |
| Authentication<br>丑<br><b>Firestore Database</b><br>՞             | CD https://fir-pro-4f781.firebaseio.com/users                                                                             | $\odot$<br>$\circ$<br>- 1  |
| <b>Realtime Database</b><br>≘<br>Storage<br>ь<br>Hosting<br>ಾ     | $fr-$ oro-4(781 > users                                                                                                   |                            |
| $\Theta$<br>Functions<br><b>Machine Learning</b><br>Ó             | users<br>content: 'contenido"<br>estadioipd: 'patrimonio'<br>hospitalrosa: "patrimonio"                                   |                            |
| Lanzamiento y supervisión<br>Creatévica, Performance, Test La.    | mirador: "patrimonio"<br>plazaArmas: 'patrimonio'<br>plazaGrau: "patrimonio"                                              |                            |
| Analytics<br>Dashboard<br>al.<br>(Q Realtime<br>Extensions<br>r v | $\mathbf{D}$ -puerto + $\times$<br>santarosa: "patrimonio"<br>- unamad: "patrimonio"<br>- vicarioapostolico: "patrimonio" |                            |
| Spark<br>Actualizar<br>Gratis \$0 por mes                         | P Ubicación de la base de datos: Estados Unidos (uo central1)                                                             |                            |

**Figura 1.** Base de Datos Firebase

La interfaz del sistema está relacionada con el desarrollo de las iteraciones de la historia de usuario para una mayor fluidez y accesibilidad del usuario final.

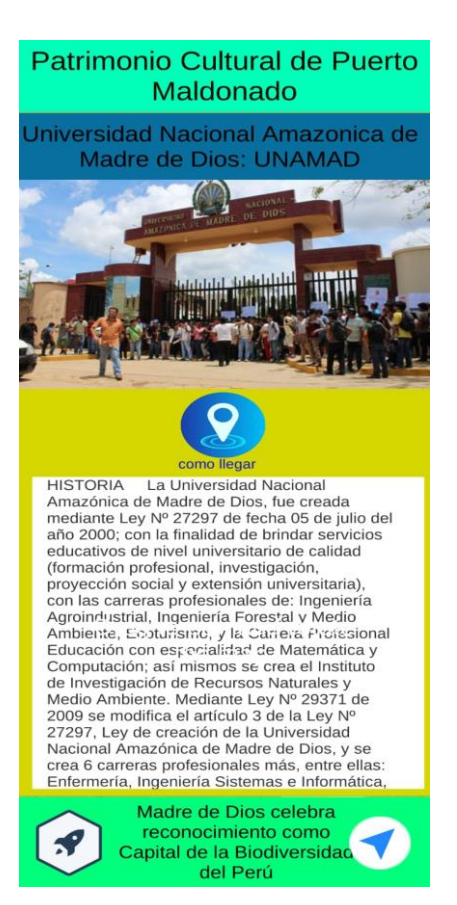

**Figura 2.** Interfaz de información específica del Patrimonio

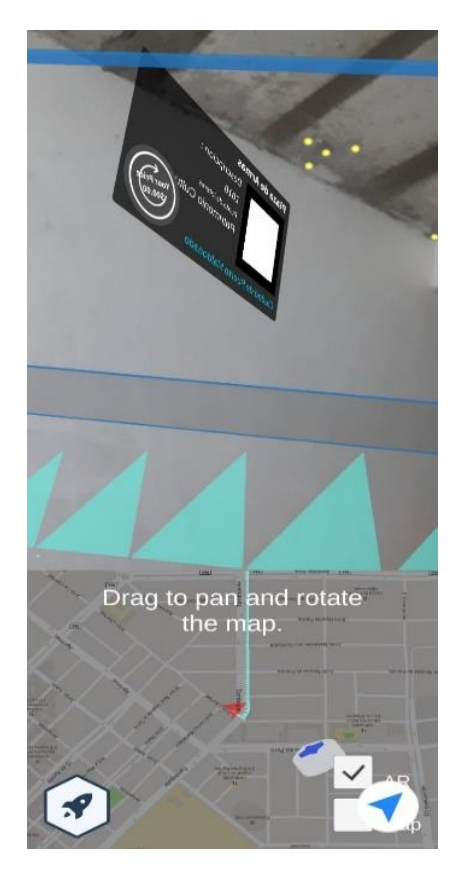

**Figura 3.** Punto de interés

# **2.4. Prototipo**

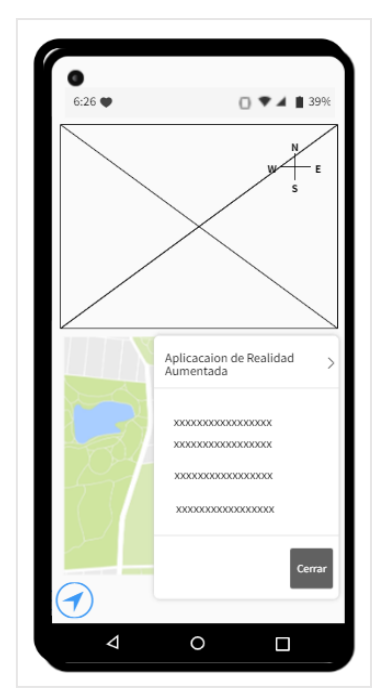

**Figura 4.** Prototipo de Interfaz Principal

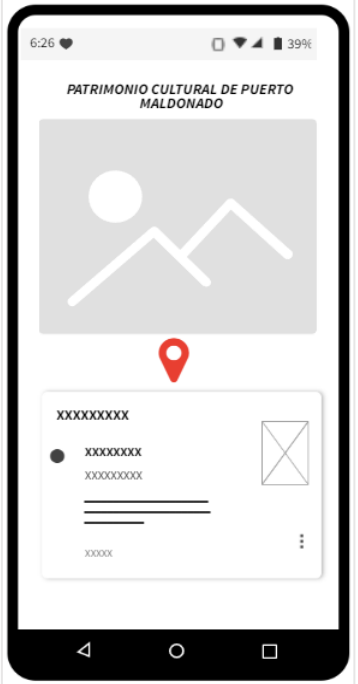

**Figura 5.** Historia del Patrimonio cultural

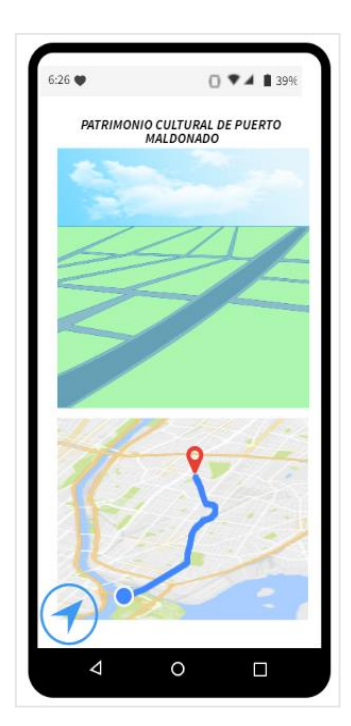

**Figura 6.** Trazado de Ruta

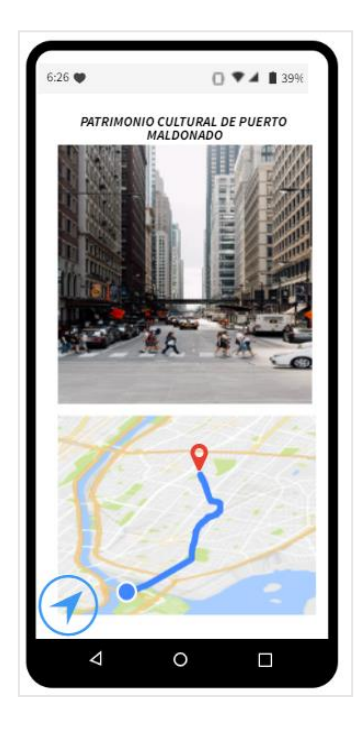

**Figura 7.** Punto de interés

La Figura 8 muestra la iteración de pantalla, al momento de seleccionar un punto de interés se abrirá una pantalla donde se podrá apreciar la información del patrimonio cultural con una imagen y descripción del lugar.

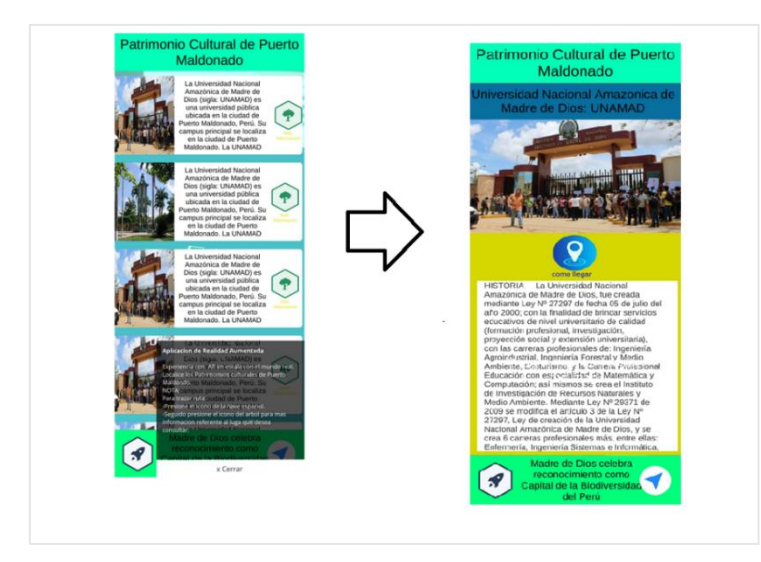

**Figura 8.** Interacción a información específica

Se inició el trazado de ruta donde el usuario pudo visualizar el punto de interés cercano a su localización. Al momento de llegar al destino se pudo apreciar un letrero en realidad aumentada donde se apreció información relevante al punto, como se muestra en la Figura 9.

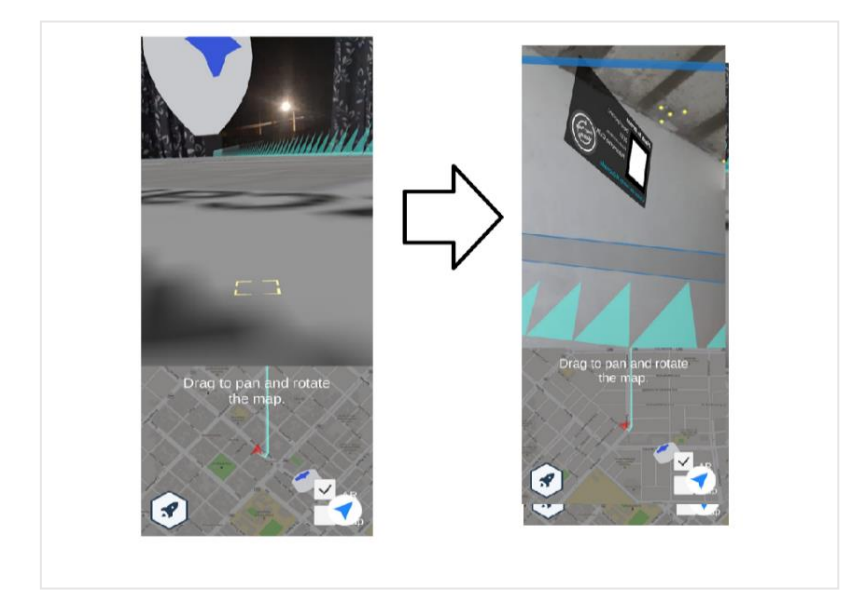

**Figura 9.** Trazado de Ruta

#### **2.5. Desarrollo del sistema web**

El sistema web estuvo compuesto por segmentos netamente para el usuario, de tal manera que este pudiera beneficiarse de la información que proporciona el sistema sin necesidad de hacer un previo registro.

El sistema web necesita una plataforma que cuente con las ubicaciones de cada uno de los puntos considerados como patrimonio de la ciudad de Puerto Maldonado, contar con una sección para aquellos usuarios que deseen agregar información nueva que sea relevante para el sistema.

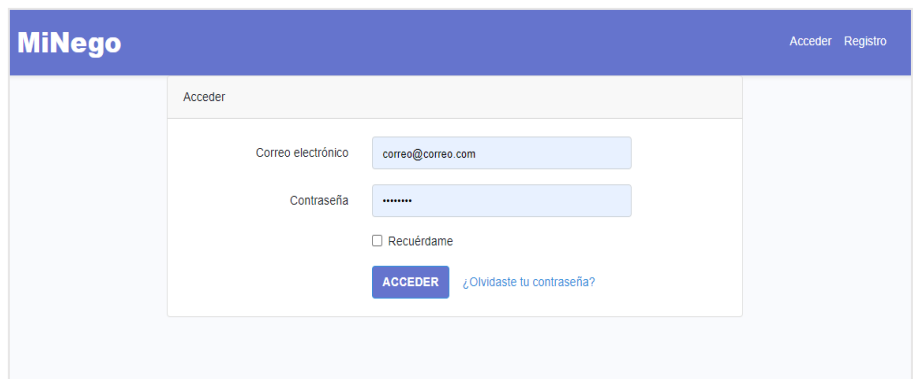

**Figura 10.** Acceso al Sistema

El sistema contó con un login donde aquellos usuarios previamente registrados pudieron tener acceso a su información y al registro de un nuevo punto en el mapa que tendrá que ser aprobado por el administrador del sistema.

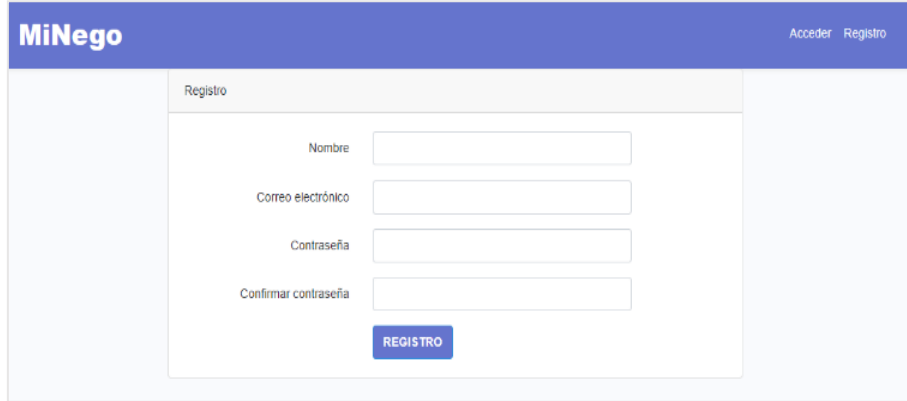

**Figura 11.** Registro de Usuario

El registro de un establecimiento o zona considerada como patrimonio, presentamos el siguiente formulario que al ser llenado y autorizado por el administrador pudo verse en el mapa general, para esto los datos solicitados fueron: el nombre del establecimiento, asignar una categoría a la que pertenezca y luego necesariamente se deberá ingresar una fotografía del patrimonio, con la que podamos distinguirla fácilmente.

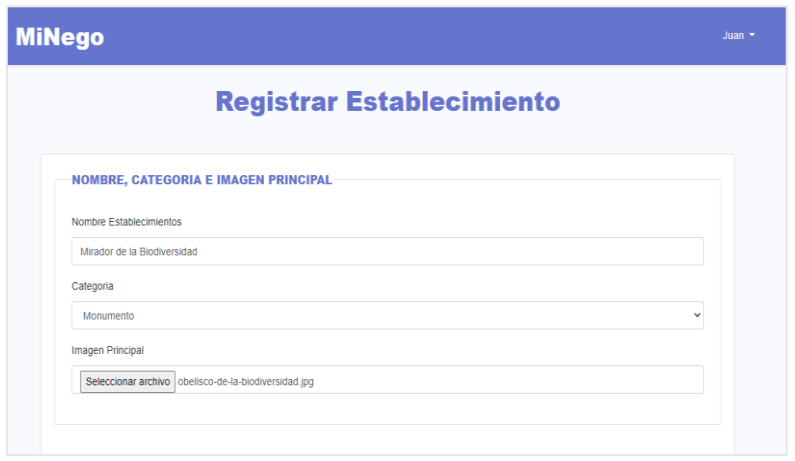

**Figura 12.** Registrar Establecimiento

La localización del patrimonio se agregó en 2 formas, la primera ingresando el nombre de la zona, las urbanizaciones y calles más resaltantes se encuentran fácilmente, la segunda forma es a través de un puntero celeste ubicado en el mapa, si movemos el puntero a una zona designada, apreciamos que el nombre de la zona aparece automáticamente, y con la ayuda de las calles principales.

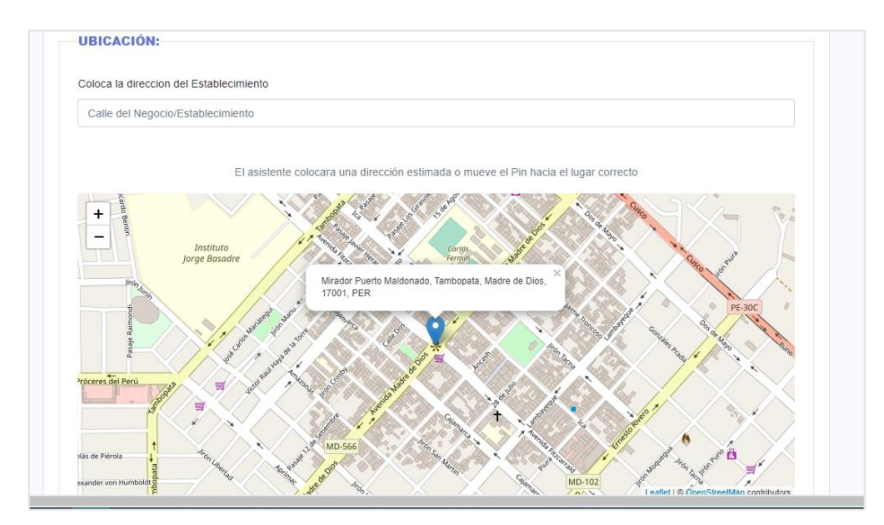

**Figura 13.** Registro de Ubicación

# **3. Resultados y discusión**

En la presente investigación se mostrarán los elementos obtenidos en cada una de las etapas de la metodología XP, que se utilizó para el desarrollo del sistema web con aplicativo móvil, utilizando realidad aumentada y geolocalización para difundir el patrimonio cultural de la ciudad de Puerto Maldonado.

#### **3.1. Análisis de variables**

## **Sistema web con aplicativo móvil**

De acuerdo a las dimensiones y a su indicador de calidad de software según ISO 14598-1, los usuarios consideraron que: para la dimensión funcionalidad se obtuvo un valor promedio de 4,2, lo que indica el cumplimiento de los requisitos, para el indicador usabilidad se obtuvo 4,1 indicando que cumple los requisitos, para el indicador eficiencia se obtuvo una puntuación 4,3 excede y cumple los requisitos, para el indicador portabilidad se obtuvo una puntuación media 4,4, esto indica que la dimensión excede los requisitos, lo que en total da una media de 4,3 para la variable independiente e indicando que cumple con los requisitos de calidad.

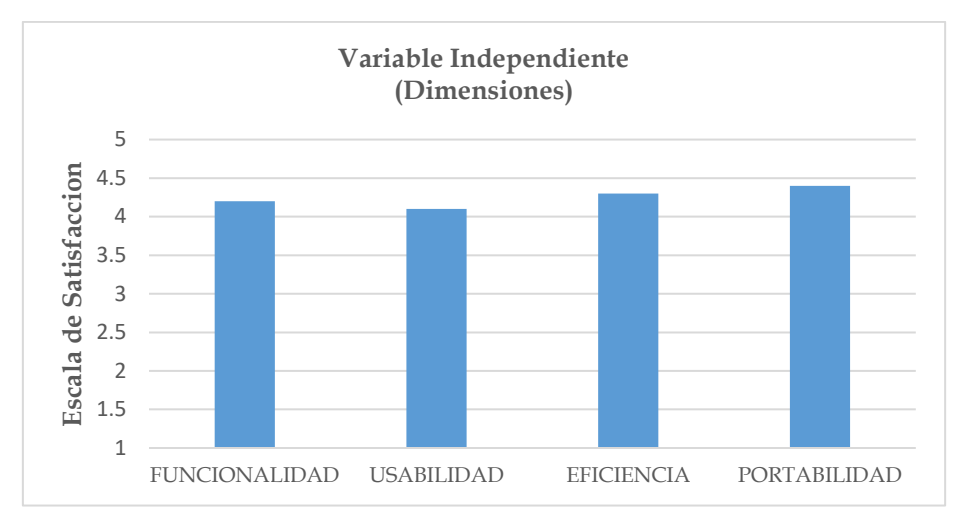

**Figura 14.** Registro de ubicación promedio de satisfacción de los usuarios con respecto a la aplicación.

## **Difusión del patrimonio cultural**

Con los promedios obtenidos al procesar los datos de las encuestas pre y post por cada dimensión. Con el resultado se determinó el tipo de prueba a utilizar, paramétrica o no paramétrica.

Se utilizó la diferencia de ambas muestras (pre y post) para determinar la prueba de normalidad, según el software SPSS para los datos de la dimensión CONTROL DE UBICACIÓN, se obtuvieron los siguientes resultados:

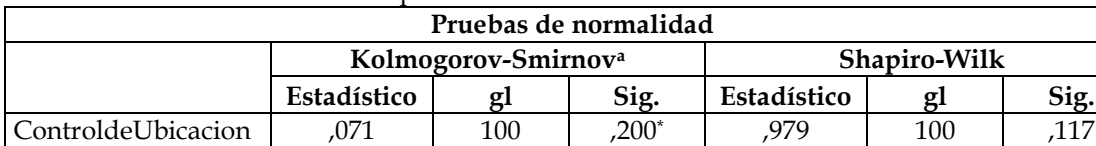

## **Tabla 10.** Prueba de normalidad para la dimensión. Control de ubicación.

\*. Esto es un límite inferior de la significación verdadera.

a. Corrección de significación de Lilliefors

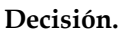

El p valor para esta prueba de normalidad según el software SPSS es 0,200 (Kolmogorov-Smirnov) el cual es mayor a 0,05, por lo que se rechaza la H0 y se acepta la H1. Esto quiere decir que cumple con la prueba de normalidad y se procede a utilizar una prueba paramétrica, en este caso se utilizó la prueba T de Student para muestras relacionadas:

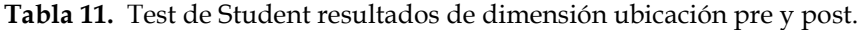

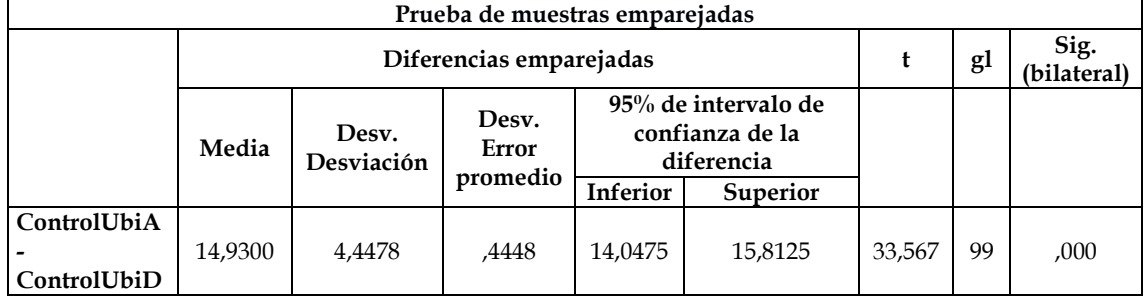

Rechazamos la H0 y aceptamos la H1, esto significa que existió una diferencia significativa entre ambas mediciones (pre y post), lo que significa que hubo un efecto positivo para un nivel de significancia de 0,05, además se puede observar que las medias de los tiempos para el control de ubicación disminuyeron considerablemente, siendo anteriormente de 22 minutos y luego de 7 minutos, lo que significa que hubo una disminución de 15 minutos gracias al sistema web con aplicativo móvil.

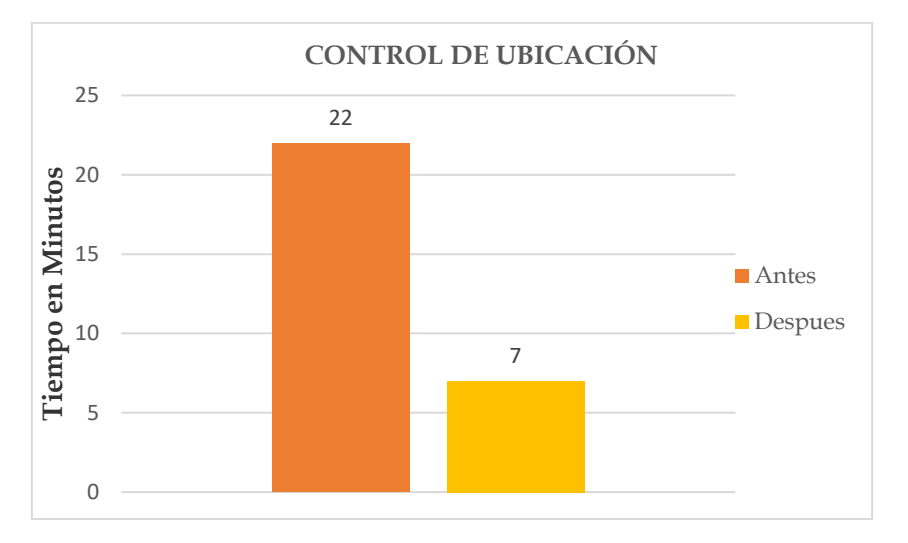

**Figura 15.** Promedio obtenido para dimensión control de ubicación (pre y post).

## **Hipótesis específica N°1**

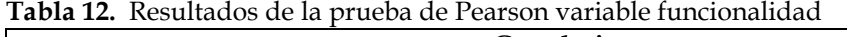

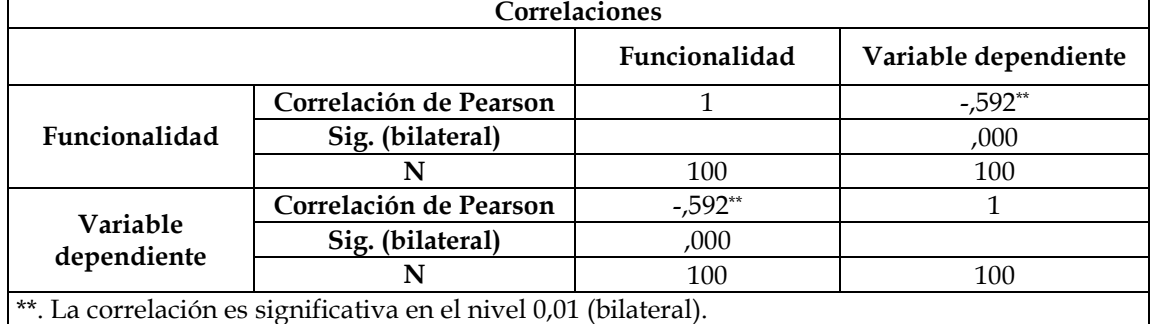

**Reemplazamos:**

$$
T_C = -0.592 \sqrt{\frac{98}{1 - (-0.592)^2}}
$$

$$
T_C = -7.2716527
$$

**Coeficiente de determinación:**

$$
r^2 * 100\%
$$
  
=  $(-0, 592)^2 * 100\%$   
= 35,05%

#### **Decisión.**

Siendo el valor de |Tc| = 7,2716527 y el valor de |Tt| = 1,984467, entonces:

Rechazamos la H0 y aceptamos la H1, esto significa que existió correlación negativa entre la funcionalidad y la difusión del patrimonio cultural, se demostró además mediante el gráfico de dispersión la disminución de los tiempos para la difusión del patrimonio cultural en la ciudad de Puerto Maldonado. Es decir, la funcionalidad del sistema web con aplicativo móvil mejoró significativamente en un 35,05% en la difusión del patrimonio cultural en la ciudad de Puerto Maldonado.

### **Hipótesis específica N°2**

**Tabla 13.** Resultados de la prueba de Pearson variable usabilidad

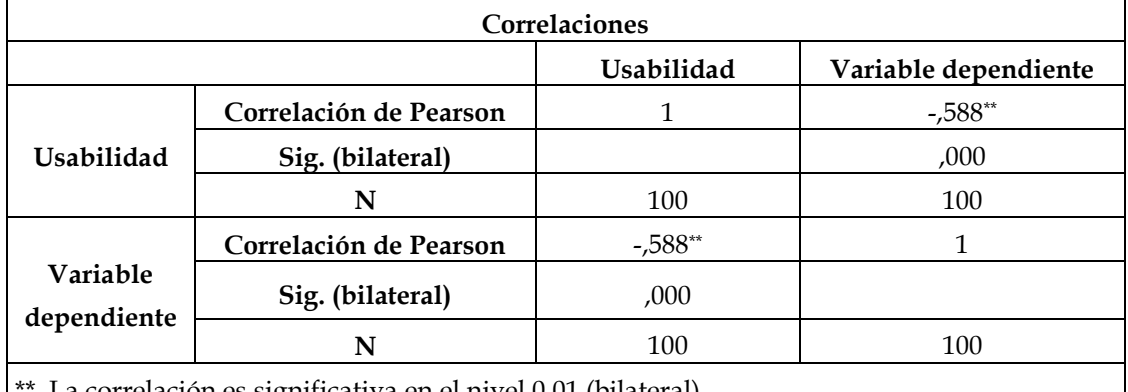

. La correlación es significativa en el nivel 0,01 (bilateral).

**Reemplazamos:**

$$
T_C = -0.588 \sqrt{\frac{98}{1 - (-0.588)^2}}
$$

$$
T_C = -7.1964201
$$

**Coeficiente de determinación:**

$$
r^2 * 100\%
$$
  
= (-0,588)<sup>2</sup> \* 100%  
= 34,57%

#### **Decisión.**

Siendo el valor de  $|Tc| = 7,1964201$  y el valor de  $|Tt| = 1,984467$ , entonces:

Rechazamos la HO y aceptamos la H1, esto significa que existió correlación negativa entre la usabilidad y la difusión del patrimonio cultural, se demostró además mediante el gráfico de dispersión la disminución de los tiempos para la difusión del patrimonio cultural en la ciudad de Puerto Maldonado. Es decir, la usabilidad del sistema web con aplicativo móvil mejoró significativamente en un 34,57% en la difusión del patrimonio cultural en la ciudad de Puerto Maldonado.

#### **Hipótesis específica N°3**

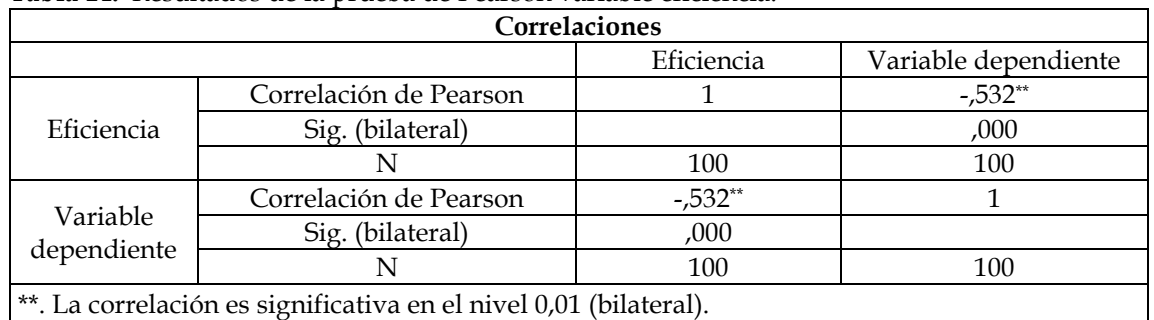

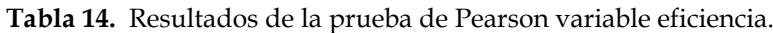

**Reemplazamos:**

$$
T_C = -0.532 \sqrt{\frac{98}{1 - (-0.532)^2}}
$$

$$
T_C = -6.2197419
$$

**Coeficiente de determinación:**

$$
r^2 * 100\%
$$
  
= (-0.532)<sup>2</sup> \* 100%  
= 28.30%

#### **Decisión.**

Siendo el valor de  $|Tc| = 6,2197419$  y el valor de  $|Tt| = 1,984467$ , entonces:

Rechazamos la H0 y aceptamos la H1, esto significa que existe correlación negativa entre la eficiencia y la difusión del patrimonio cultural, se demostró además mediante el gráfico de dispersión la disminución de los tiempos para la difusión del patrimonio cultural en la ciudad de Puerto Maldonado. Es decir, la eficiencia del sistema web con aplicativo móvil mejoró positivamente en un 28,30% en la difusión del patrimonio cultural en la ciudad de Puerto Maldonado.

### **Hipótesis específica N°4**

**Tabla 15.** Resultados de la prueba de Pearson variable portabilidad.

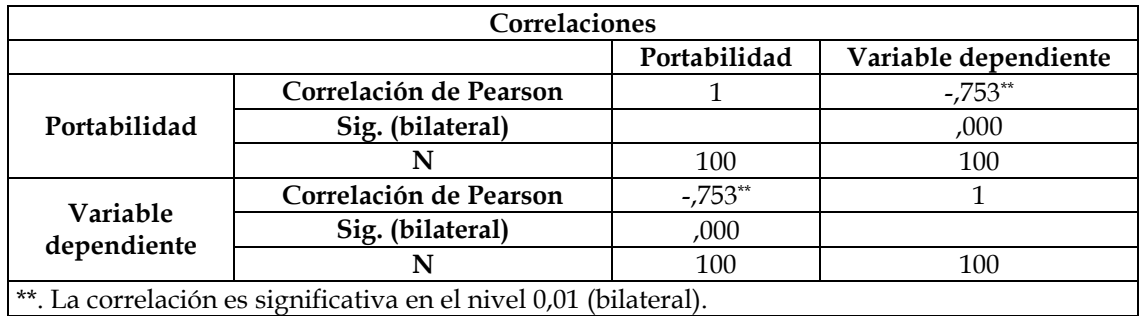

**Reemplazamos:**

$$
T_C = -0.753 \sqrt{\frac{98}{1 - (-0.753)^2}}
$$

$$
T_C = -11.3284001
$$

**Coeficiente de determinación:**

$$
r^2 * 100\%
$$
  
= (-0.753)<sup>2</sup> \* 100\%  
= 56.70\%

#### **Decisión.**

Siendo el valor de  $|Tc| = 11,3284001$  y el valor de  $|Tt| = 1,984467$ , Entonces:

Rechazamos la H0 y aceptamos la H1, esto significa que existe correlación negativa entre la portabilidad y la difusión del patrimonio cultural, se demostró además mediante el gráfico de dispersión la disminución de los tiempos para la difusión del patrimonio cultural en la ciudad de Puerto Maldonado. Es decir, la portabilidad del sistema web con aplicativo móvil mejoró positivamente en un 56,70% en la difusión del patrimonio cultural en la ciudad de Puerto Maldonado.

### **4. Conclusiones**

Se desarrolló un sistema web con aplicativo móvil en la que se hicieron las pruebas pre y post implementación con los alumnos de la carrera de Ingeniería de Sistemas e Informática de la Universidad Nacional Amazónica de Madre de Dios, en la que según su experiencia encontraron diferencias significativas tanto en calidad de información como en sus mediciones según las escalas expuestas, además, al tener una misma aplicación en donde se encuentren los patrimonios de Puerto Maldonado disminuye el tiempo que tardan los usuarios al tener que buscar información de cada uno por separado, y la confianza en la información, verídica y confiable, esto demuestra que el desarrollo de un sistema web con aplicativo móvil mejoró la difusión del Patrimonio cultural de Puerto Maldonado.

Las herramientas como entrevistas y encuestas utilizadas hacen posible la recopilación de información de los usuarios y estas demuestran la efectividad del sistema web con aplicativo móvil, ya que las respuestas obtenidas de su parte comprueban la utilidad y efectividad a la hora de difundir el patrimonio.

# **Financiamiento**

Por la Universidad Nacional Amazónica de Madre de Dios.

## **Conflicto de intereses**

El autor declara no tener ningún conflicto de intereses.

## **Contribución de autores**

N-V, J. C. y U-G, N. J.: Conceptualización, análisis formal, investigación, escritura (preparación del borrador final).

M-de-la-V, B. y P-M, A.: Metodología, investigación, redacción (revisión y edición).

### **Referencias bibliográficas**

Arab, L. E., & Díaz, G. A. (2015). Impacto de las redes sociales e internet en la adolescencia: aspectos positivos y negativos. *Revista Médica Clínica Las Condes*, *26*(1), 7–13. <https://doi.org/10.1016/j.rmclc.2014.12.001>

Bezares Molina, F., Toledo Toledo, G., Aguilar Acevedo, F., & Martínez Mendoza, E. (2020).

Aplicación de realidad aumentada centrada en el niño como recurso en un ambiente virtual de aprendizaje. *Apertura (Guadalajara, Jal.)*, *12*(1). [https://doi.org/https://doi.org/10.32870/ap.vl2nl.1820](https://doi.org/https:/doi.org/10.32870/ap.vl2nl.1820)

- Cortés, A., & Herrán, G. (2017). *¿Cómo afecta la tecnología nuestra cultura y relaciones interpersonales?* ARTE-FACTO. Revista de Estudiantes de Humanidades. [https://revistaartefacto.usta.edu.co/index.php/inter-nos/56-como-afecta-la-tecnologia](https://revistaartefacto.usta.edu.co/index.php/inter-nos/56-como-afecta-la-tecnologia-nuestras-cultura-y-relaciones-interpersonales)[nuestras-cultura-y-relaciones-interpersonales](https://revistaartefacto.usta.edu.co/index.php/inter-nos/56-como-afecta-la-tecnologia-nuestras-cultura-y-relaciones-interpersonales)
- Escalona Cuaresma, M. J. (2011). *Metodologías para el desarrollo de sistemas de información global: análisis comparativo y propuesta*. Universidad de Sevilla.
- López Banquet, Y. (2019). *Patrimonio cultural tangible e intangible del área urbana del municipio de sincelejo (sucre)*. Universidad de Córdoba.
- López Pombo, H. (2010). *Análisis y desarrollo de sistemas de realidad aumentada* [Universidad Complutense de Madrid].<https://eprints.ucm.es/id/eprint/11425/>
- UNESCO. (2022). *Patrimonio cultural*. UNESCO. <https://es.unesco.org/fieldoffice/santiago/cultura/patrimonio>
- Velasteguí López, E. (2019). Las ventajas y desventajas del internet en la sociedad. *ConcienciaDigital*, *2*(1), 35–45.<https://doi.org/10.33262/concienciadigital.v2i1.928>
- Vilariño de Almeida, J. C. (2010). *Modelo Para la selección de la metodología de desarrollo web de una aplicación según sus características funcionales*. Universidad Católica Andrés Bello.